## sounds<br>Sounds

## Configuring Foobar2000 for ASIO DSD Playback with I2SoverUSB.

1. Download, install and run foobar2000 from the official developer's website http://www.foobar2000.org/download

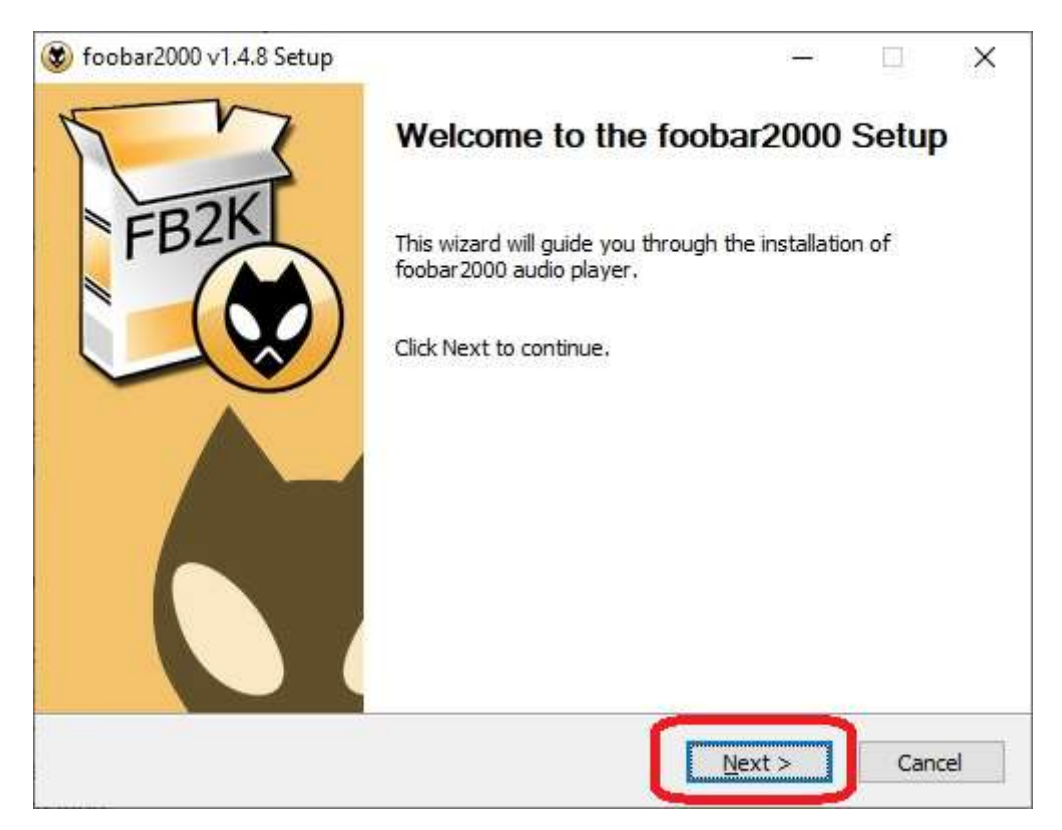

Click Next

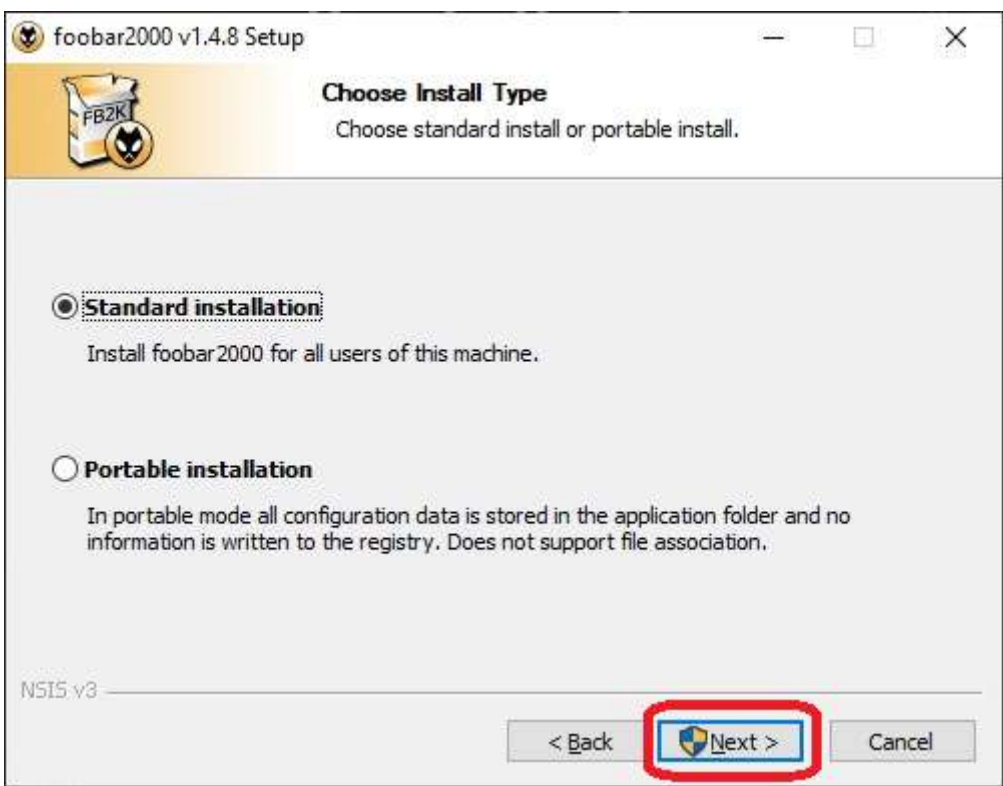

## sounds

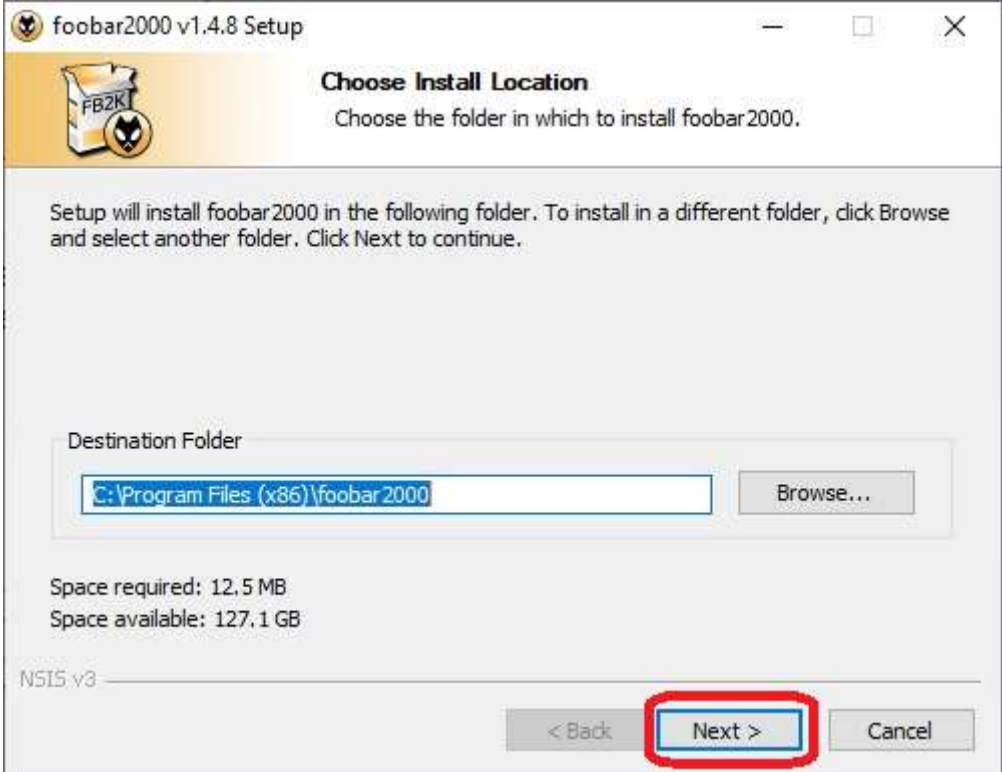

## Choose install location

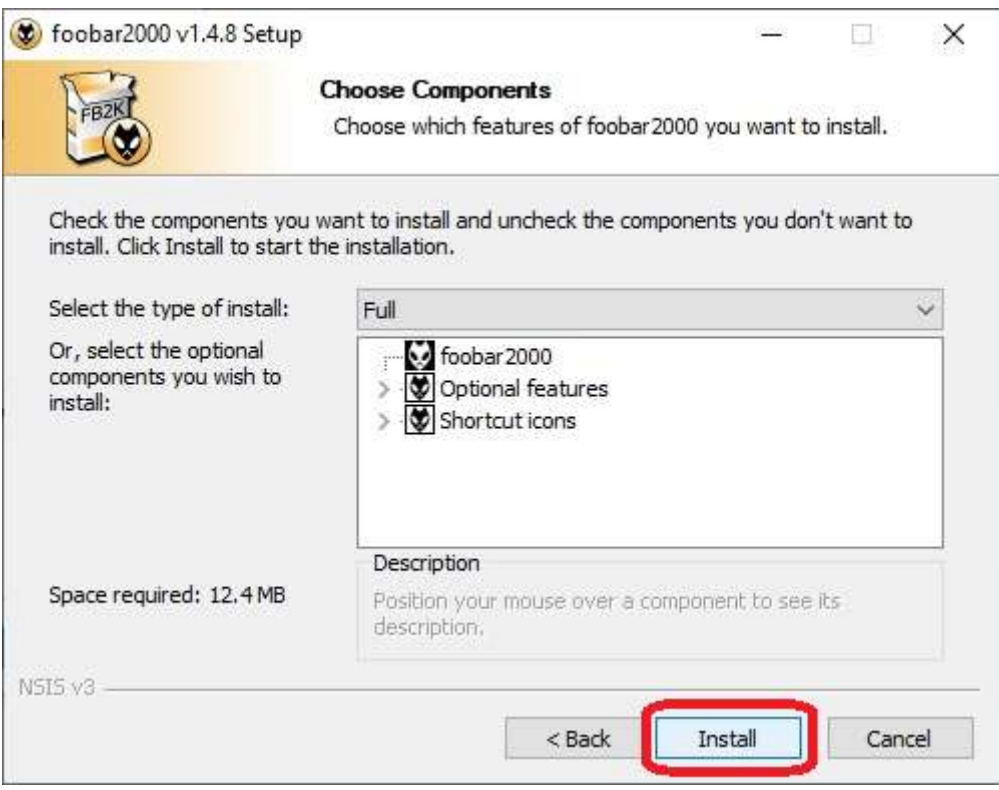

Click Install

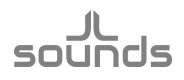

- 2. Download the official ASIO output plug-in for Foobar 2000 version 2.1.2 http://www.foobar2000.org/components/view/foo\_out\_asio
- 3. Double click on foo\_out\_asio.fb2k-component. This will run foobar2000.

| Name                 | ۸                                            |                                                                                                    | Date modified                                                                                                    | Type                                                                                     |                                |   |
|----------------------|----------------------------------------------|----------------------------------------------------------------------------------------------------|----------------------------------------------------------------------------------------------------|------------------------------------------------------------------------------------------|--------------------------------|---|
|                      | to foo_out_asio.fb2k-component               | 8.10.2019 г. 16:17                                                                                    |                                                                                                    | foobar2000 Component                                                                     |                                |   |
| O foobar2000 v1.4    | Preferences: Components                      |                                                                                                    |                                                                                                    |                                                                                          | $\overline{?}$<br>X.<br>$\Box$ | × |
| File Edit View       | Components                                   | <b>Installed components:</b>                                                                          |                                                                                                    | Right-dick a component for additional options.                                           |                                |   |
| Default              | Display<br>Keyboard Shortcuts                | Name                                                                                                  | Version                                                                                                    | Module                                                                                   |                                |   |
| Playi<br>Artist/albu | Media Library                                | Album List<br>CD Audio Decoder                                                                        | 4.6.<br>3.0                                                                                                    | foo albumlist<br>foo_cdda                                                                |                                |   |
|                      | Networking<br>> Playback                     | Converter.                                                                                            | 1.5.3                                                                                                    | foo_converter                                                                            |                                |   |
|                      | Shell Integration<br>$>$ Tools<br>- Advanced | foobar2000 Component Installer<br>foo out asio<br>Т<br>this package from.<br>Do you want to continue? | The following component package will be installed:<br>Please continue ONLY if you trust the web site you obtained<br>No<br>Yes | x<br>sp_eq<br>put std<br>eops<br>eedb <sub>2</sub><br>scan<br>sp_std<br>put_std<br>hpack |                                |   |
|                      |                                              | Get more components<br>Why are some components grayed out?                                            |                                                                                                    | Install<br>Copy report                                                                   | Get updates                    |   |

Click Yes

- 4. Foobar 2000 will want to restart click OK
- 5. Download the ASIO output plug-in for Foobar2000 from https://sourceforge.net/projects/sacddecoder/files/foo\_dsd\_asio/ Unzip the downloaded file. Install *ASIOProxyInstall-0.8.3*. It's the best according to us. You can accept the default settings. You have to restart Foobar2000.

ents > Foobar > ASIOProxylnstall-0.8.3

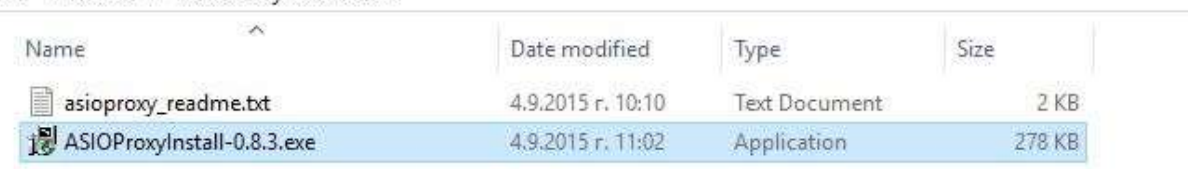

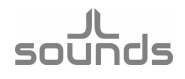

6. Click on Library > Configure > Output > Select ASIO: foo\_dsd\_asio > Add New > Configure

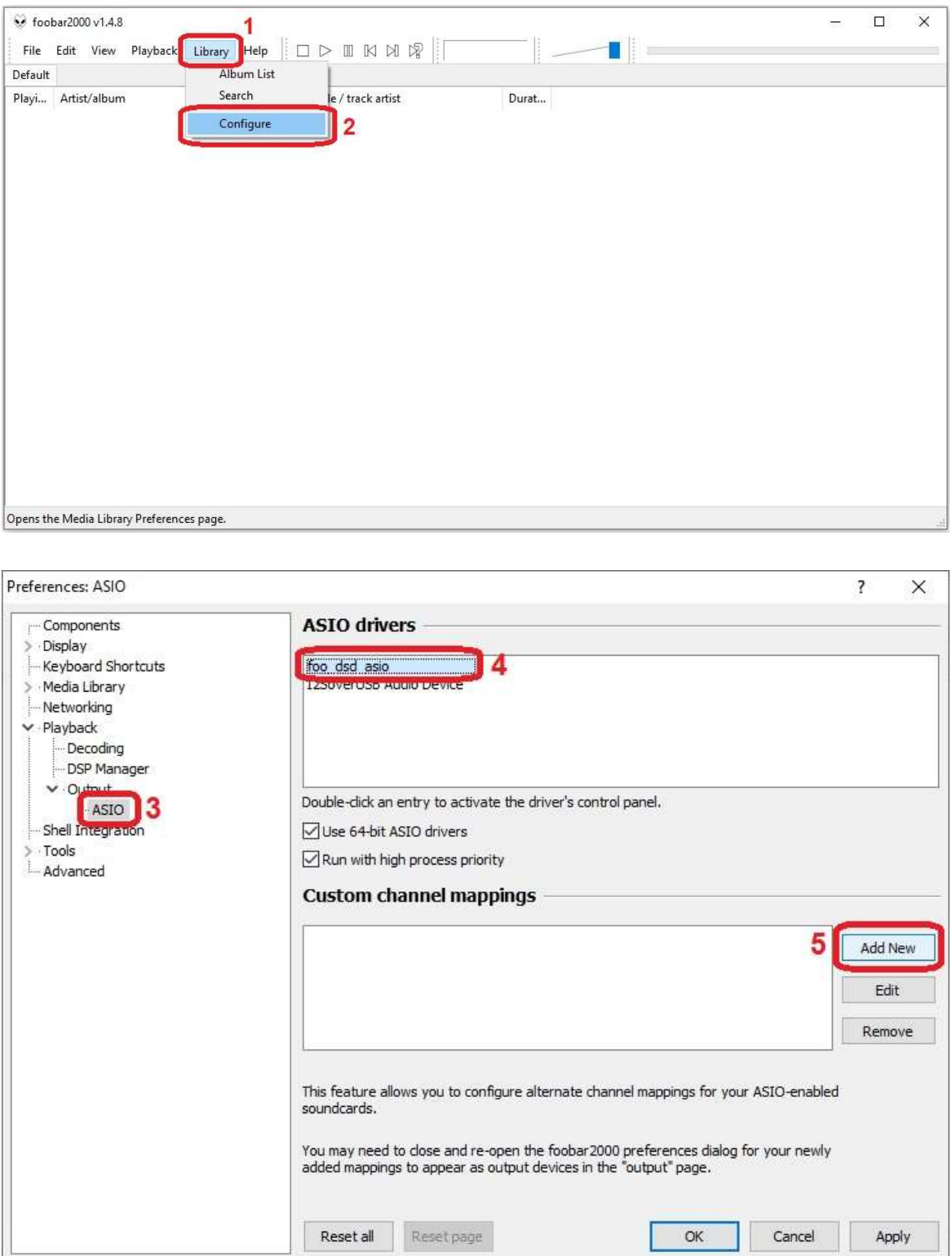

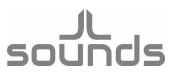

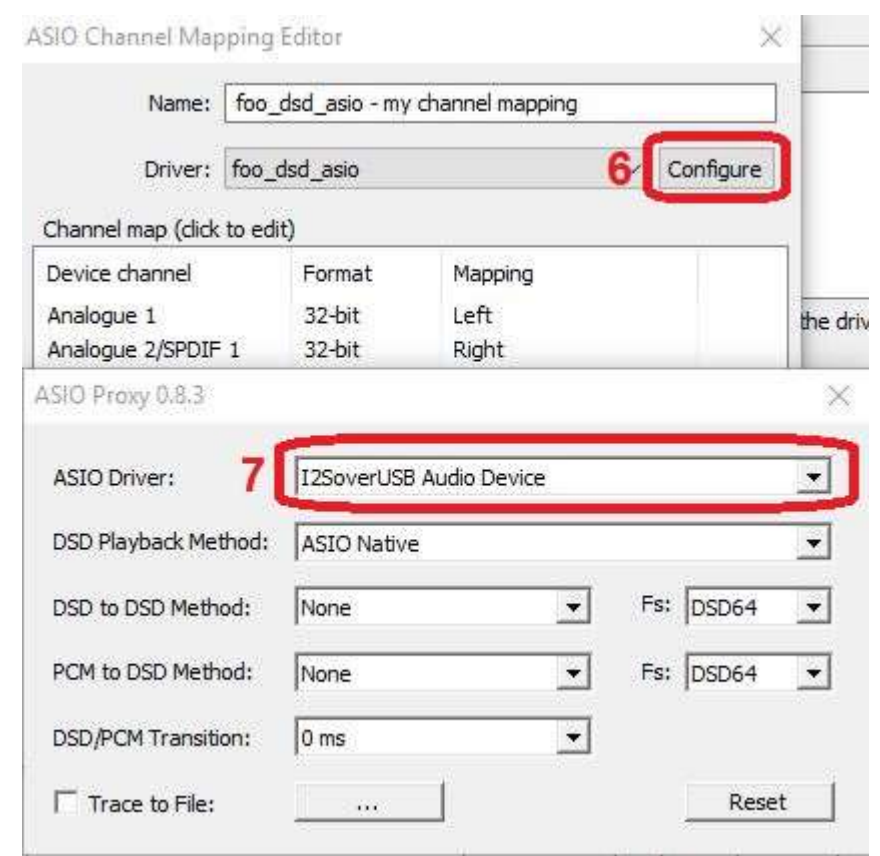

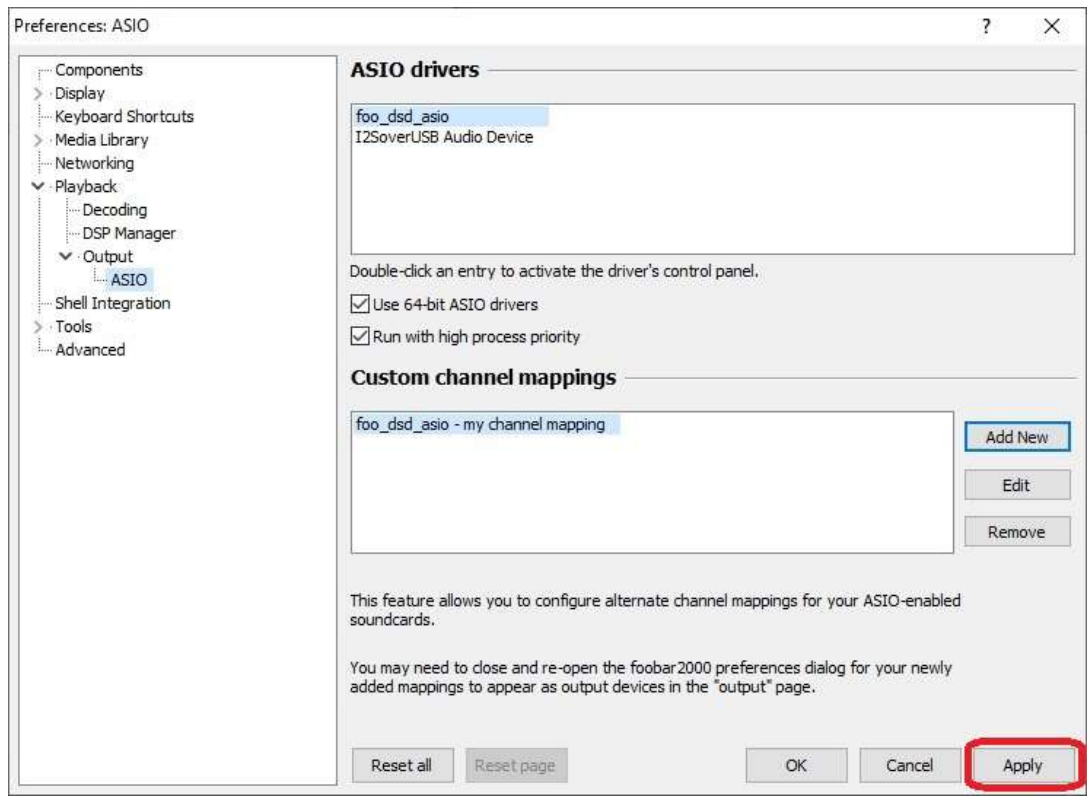

Click Apply and then restart Foobar2000

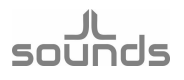

7. Click on Library > Configure > Output > Device, select: ASIO: foo\_dsd\_asio – my channel mapping

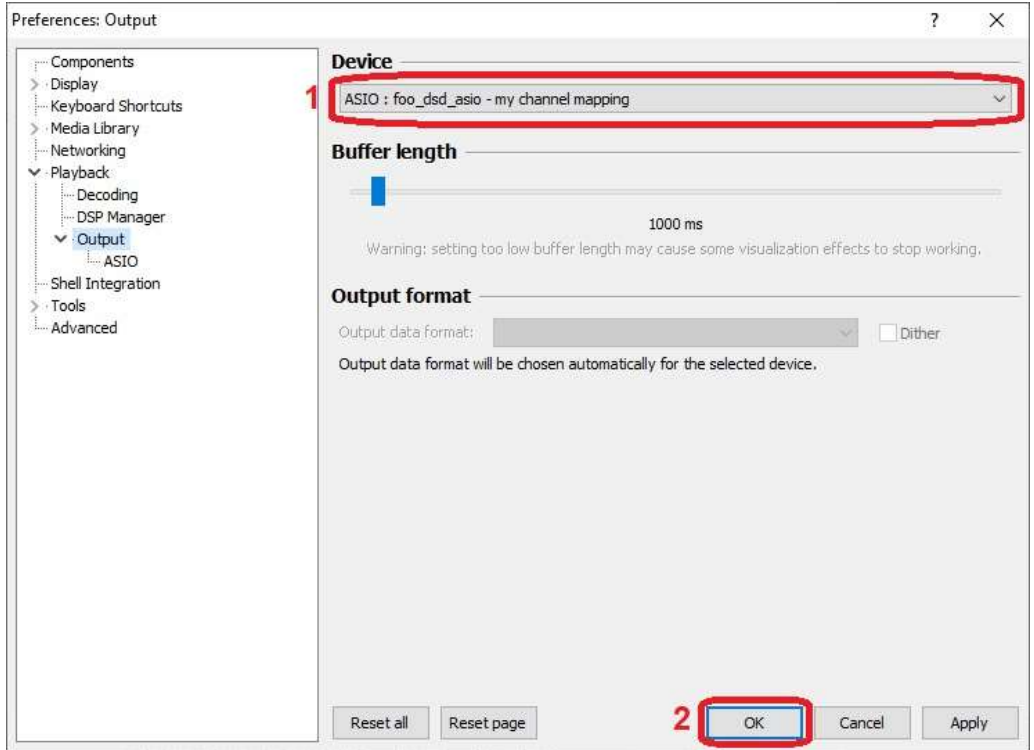

8. Download the Super Audio CD Decoder plug-in ver. 0.8.4 for Foobar2000 from https://sourceforge.net/projects/sacddecoder/files/foo\_input\_sacd/ Unzip the downloaded file. Install *foo\_input\_sacd.fb2k-component*, by double clicking on it.

```
ints > Foobar > foo input sacd-0.8.4
```
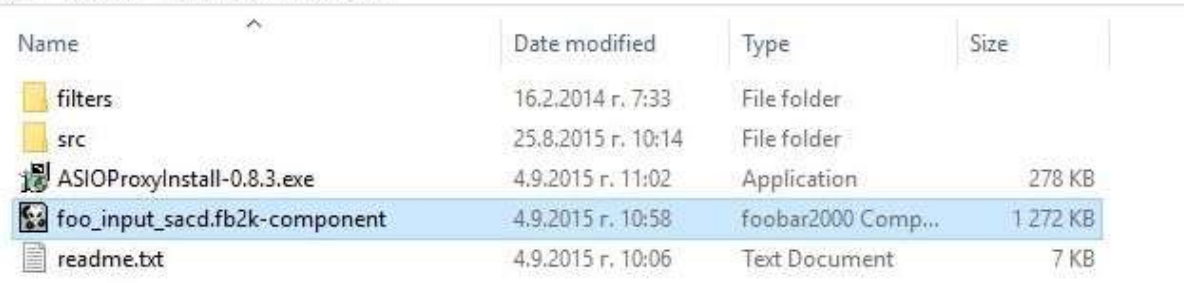

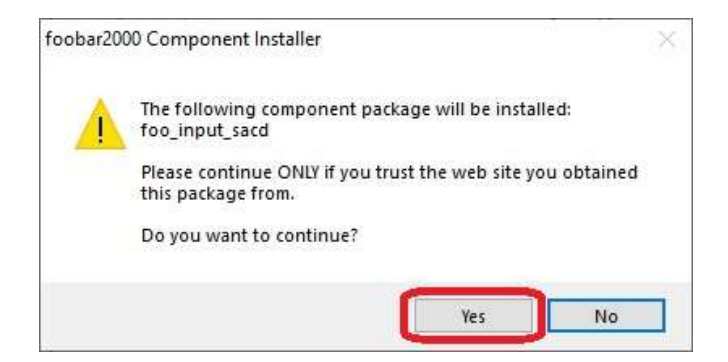

Click Yes

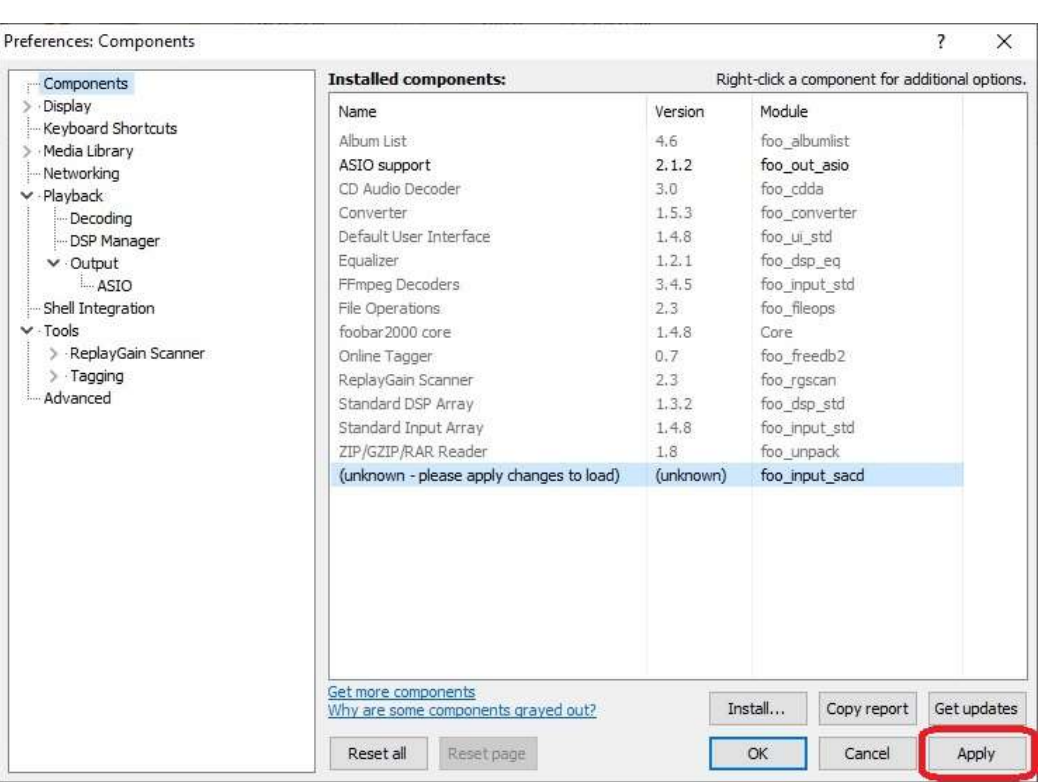

sounds

Click Apply and restart Foobar2000

9. Library > Configure > Tools >  $SACD$  > Output >  $ASIO$  > ASIO Driver Mode select  $DSD$  >  $Apply$  >  $OK$ 

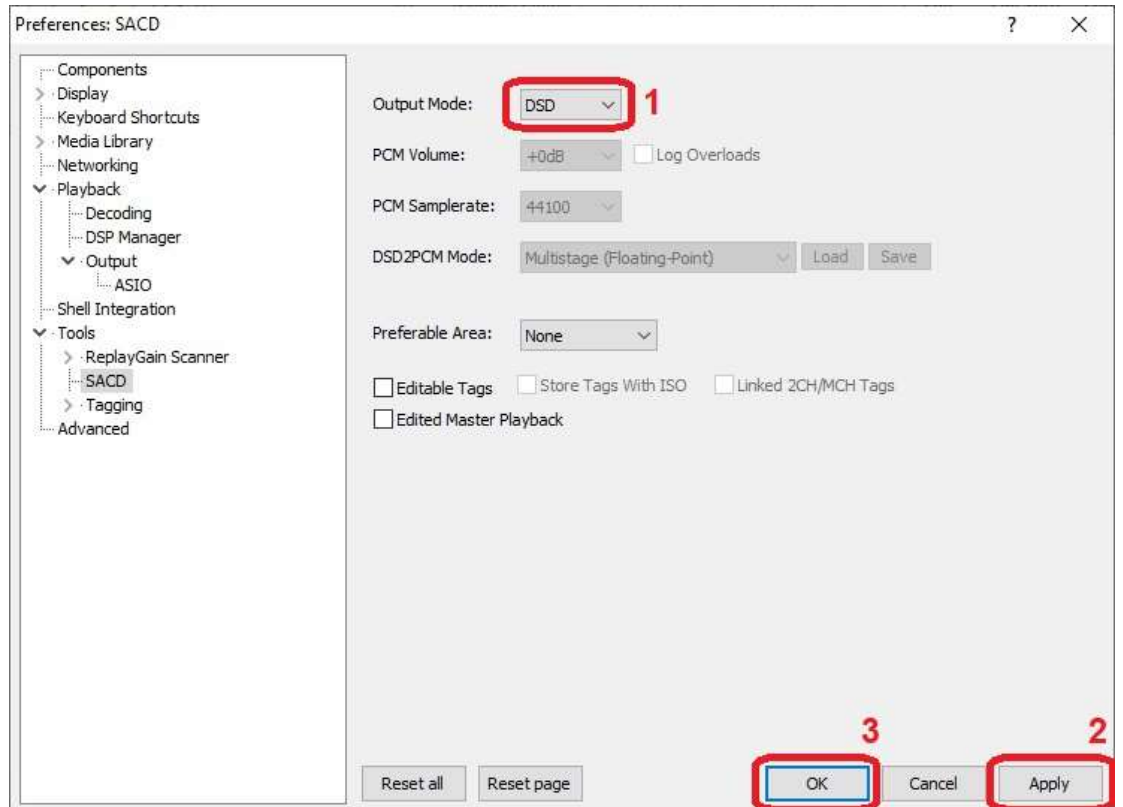